### **Agenda**

#### Outline of Todays Tutorial

- <sup>q</sup> We encourage you to use modern libraries and tools
	- **–** Docker for deployment
	- **–** ir\_datasets for data wrangling
	- **–** PyTerrier for declarative retrieval pipelines

Agenda:

- □ Project Tutorial
- **p** Docker Tutorial
- <sup>q</sup> Outlook + We can create the first submissions together

### **Agenda**

#### Outline of Todays Tutorial

- <sup>q</sup> We encourage you to use modern libraries and tools
	- **–** Docker for deployment
	- **–** ir\_datasets for data wrangling
	- **–** PyTerrier for declarative retrieval pipelines

Agenda:

- <sup>q</sup> Project Tutorial
- **p** Docker Tutorial
- q Outlook + We can create the first submissions together

Collect preferences:

- <sup>q</sup> How much focus on:
	- **–** Docker (higher technical expertise needed)
	- **–** Dev-Container (medium technical expertise needed)
	- **–** Codespaces (low technical expertise needed)

## **Project Tutorial**

Evaluation and Prototyping with TIRA

You will use TIRA.io for prototyping and the evaluation of the search engines.

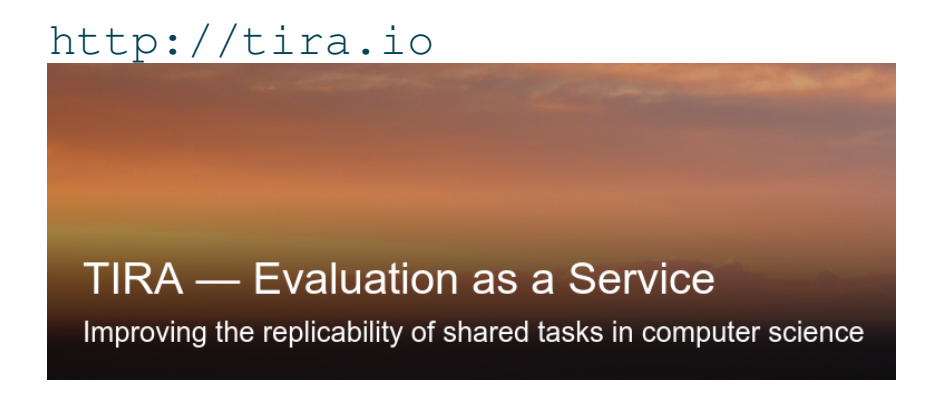

## **Project Tutorial**

Evaluation and Prototyping with TIRA

You will use TIRA.io for prototyping and the evaluation of the search engines.

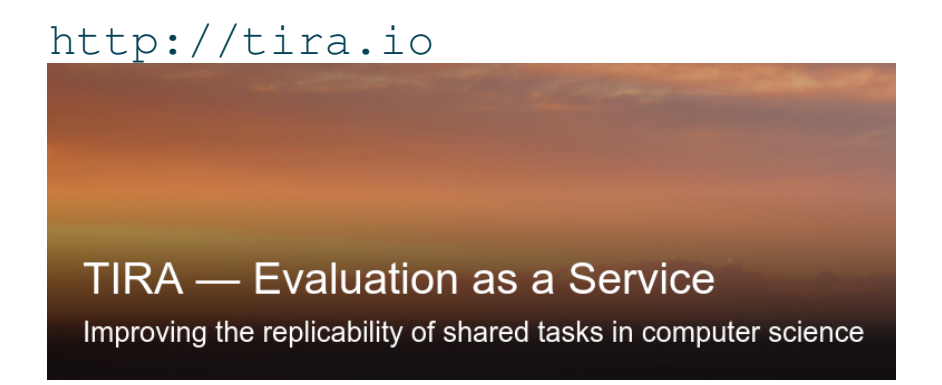

Procedure:

- 1. Implement Docker images to handle data access and retrieval
- 2. Upload image to dedicated image registry in TIRA
- 3. Everything is executed in a Kubernetes cluster

#### **Project Tutorial Tutorial**

<https://www.tira.io/task-overview/ir-lab-sose-2024>

- <sup>q</sup> Requirements: You need an Github and TIRA.io account
- **Q** Overview
	- **–** You develop your system on the training and/or the validation data
	- **–** The developed system(s) are then submitted to the leaderboard

#### **Project Tutorial Tutorial**

<https://www.tira.io/task-overview/ir-lab-sose-2024>

- <sup>q</sup> Requirements: You need an Github and TIRA.io account
- **Q** Overview
	- **–** You develop your system on the training and/or the validation data
	- **–** The developed system(s) are then submitted to the leaderboard

#### Step-by-Step Guide

- <sup>q</sup> Step 1: Develop your System(s) on the training data (we will use a BM25 baseline in the following)
- □ Step 2: Connect your TIRA account to your git repository
- <sup>q</sup> Step 3: Upload your Code
- <sup>q</sup> Step 4: Build your Docker image via Github Actions
- <sup>q</sup> Step 5: Execute your Approach in TIRA

#### **Docker Tutorial** Docker Basics

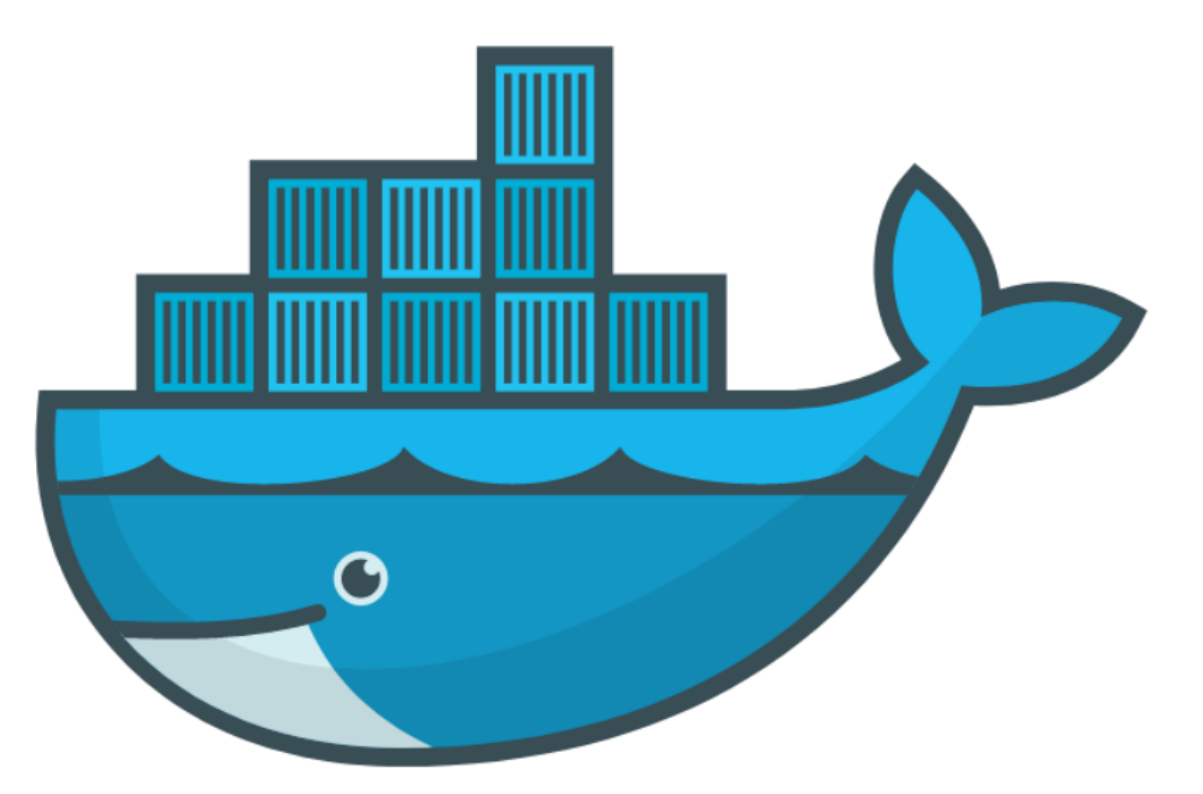

- <sup>q</sup> Goal: If you can start/stop your jupyter notebook everything is fine
- <sup>q</sup> https://docs.docker.com/get-docker/
- <sup>q</sup> We will provide all required commands

#### Use Cases for Docker

- $\Box$  Run guest systems as containers
- <sup>q</sup> Shipping and running micro services as portable images
- <sup>q</sup> Exploring and experimenting with new technologies
- <sup>q</sup> Encapsulation mechanism to deploy applications in parallel without conflicts

#### Virtual Machines vs Docker

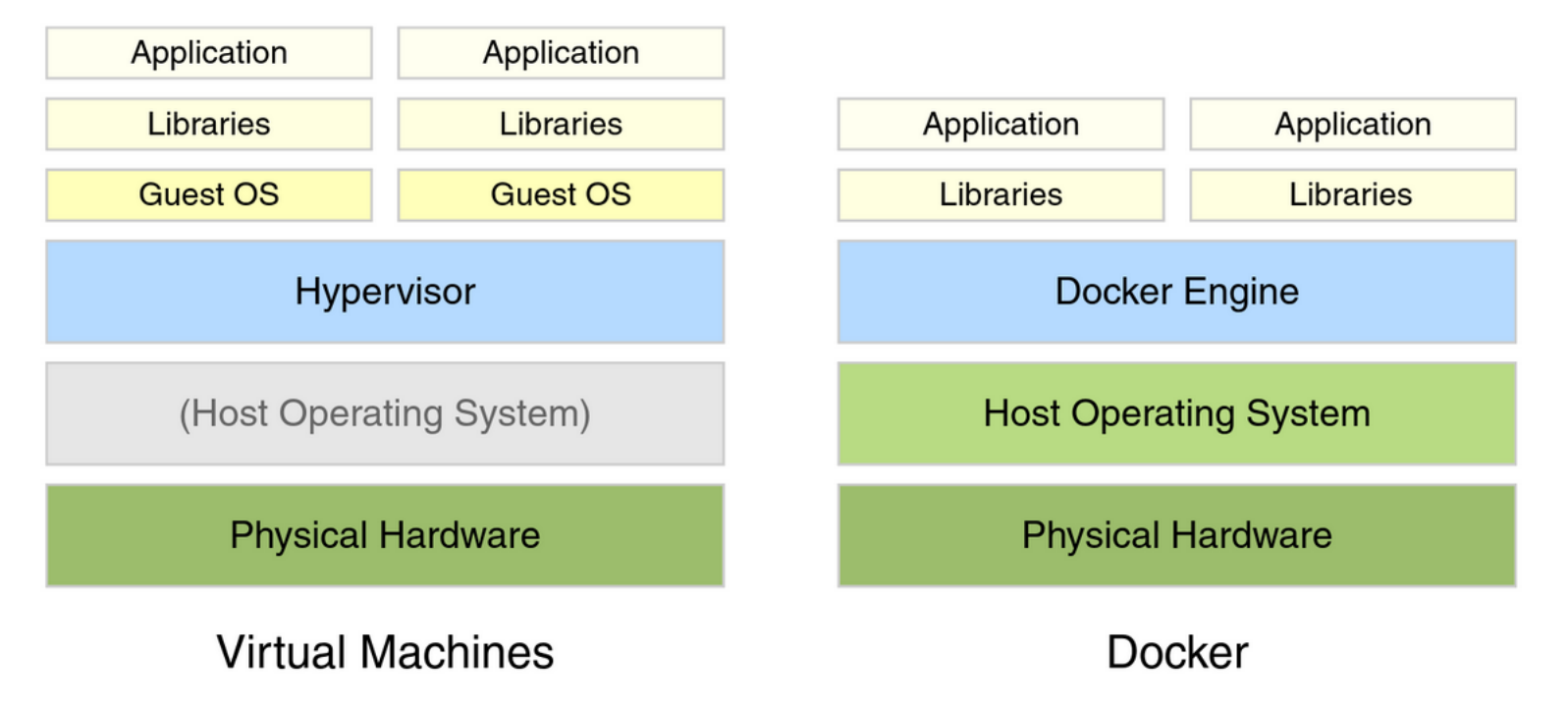

Example Docker Commands

- <sup>q</sup> Visit [hub.docker.com](https://hub.docker.com/)
- <sup>q</sup> We use the bash and webis/tira-ir-starter-pyterrier:0.0.4-base images

Example Docker Commands

- <sup>q</sup> Visit [hub.docker.com](https://hub.docker.com/)
- **Q** We use the bash and webis/tira-ir-starter-pyterrier:  $0.0.4$ -base images

Bash Image

```
docker run --rm -ti bash
```
- $\Box$  --rm: Remove container after completion
- $p_{t+1}$ : Attach stdin and stdout
- $\Box$  ToDo: Run above comand without  $-\pm i$ . What happens?
- <sup>q</sup> ToDo: Write text to some file, restart the container. What happens?

Example Docker Commands

- <sup>q</sup> Visit [hub.docker.com](https://hub.docker.com/)
- **Q** We use the bash and webis/tira-ir-starter-pyterrier:  $0.0.4$ -base images

Bash Image

```
docker run --rm -ti bash
```
- $\Box$  --rm: Remove container after completion
- $p_{t+1}$ : Attach stdin and stdout
- $\Box$  ToDo: Run above comand without  $-t\angle$ . What happens?
- <sup>q</sup> ToDo: Write text to some file, restart the container. What happens?

Bash Image With Volume Mounts

```
docker run --rm -ti -v $PWD:/bla bash
```
- <sup>q</sup> -v <HOST\_PATH>:<CONTAINER\_PATH>: Mount the directory <HOST\_PATH> on the system to the directory <CONTAINER\_PATH> within the container
- <sup>q</sup> ToDo: Write text to some file so that it is persistent.

Jupyter Notebook and PyTerrier Pipelines with Docker

<sup>q</sup> We have preprared a Docker image with all reasonable libraries/frameworks preinstalled

```
docker run --rm -ti -p 8888:8888 \
-v $PWD:/workspace/ \
webis/tira-ir-starter-pyterrier:0.0.4-base \
jupyter notebook --allow-root --ip 0.0.0.0
```
- <sup>q</sup> -p <HOST\_PORT>:<CONTAINER\_PORT>: Map port <HOST\_PORT> on the system to the port <CONTAINER\_PORT> within the container
- $\Box$  jupyter notebook  $-\text{allow-root}$   $-\text{ip}$  0.0.0.0: The command executed in the container. This command starts a Jupyter notebook.
- <sup>q</sup> ToDo: Play around with Python in the notebook for a few minutes

Now We repeat this with Dev-Containers in VS Code

If we have time, we can see the same steps in a Dev-Container.

# **Outlook**

We hopefully can make a set of IR-Components available in two weeks

See: <https://www.tira.io/tirex/components>